# ONE YEAR WARRANTY

Nady Systems, Inc. warrants to the original consumer purchaser that your unit is free from any defects in material or workmanship for a period of one year from the date of purchase. If any such defect is discovered within the warranty period, Nady Systems, Inc. will repair or replace the unit free of charge, subject to verification of the defect or malfunction upon delivery or shipping prepaid to Nady Systems.

This warranty does not apply to defects or physical damage resulting from abuse, neglect, accident, improper repair, alteration, or unreasonable use of the unit resulting in cracked or broken cases or parts, or units damaged by excessive heat, and does not apply to batteries or damage caused by leaking batteries. This warranty does not cover finish or appearance items nor items damaged in shipment en route to Nady Systems, Inc. for repair. You must include proof of date and place of purchase (i.e., photocopy of your bill of sale) or we cannot be responsible for repairs or replacement. See Service section for further instructions.

Any applicable implied warranties including warranties of merchantability and fitness are hereby limited to one year from date of purchase. Consequential or incidental damages resulting from a breach of any applicable express or implied warranties are hereby excluded. This warranty is in lieu of all other agreements and warranties, general or special, express or implied and no representative or person is authorized to assume for us any other liability in connection with the sale or use of this Nady Systems' product.

*Note: Some states do not allow limitations on how long implied warranties last and do not allow exclusion of incidental or consequential damages, so the above limitations and exclusions may not apply to you. This warranty gives you specific legal rights, and you may also have other rights which may vary from state to state.*

**International Customers: For service, please contact the NADY AUDIO distributor in your country via the dealer from whom you purchased this product.**

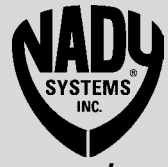

*www.nady.com* 6701 Shellmound Street | Emeryville, CA USA 94608 T 510.652.2411 | F 510.652.5075

Made In China

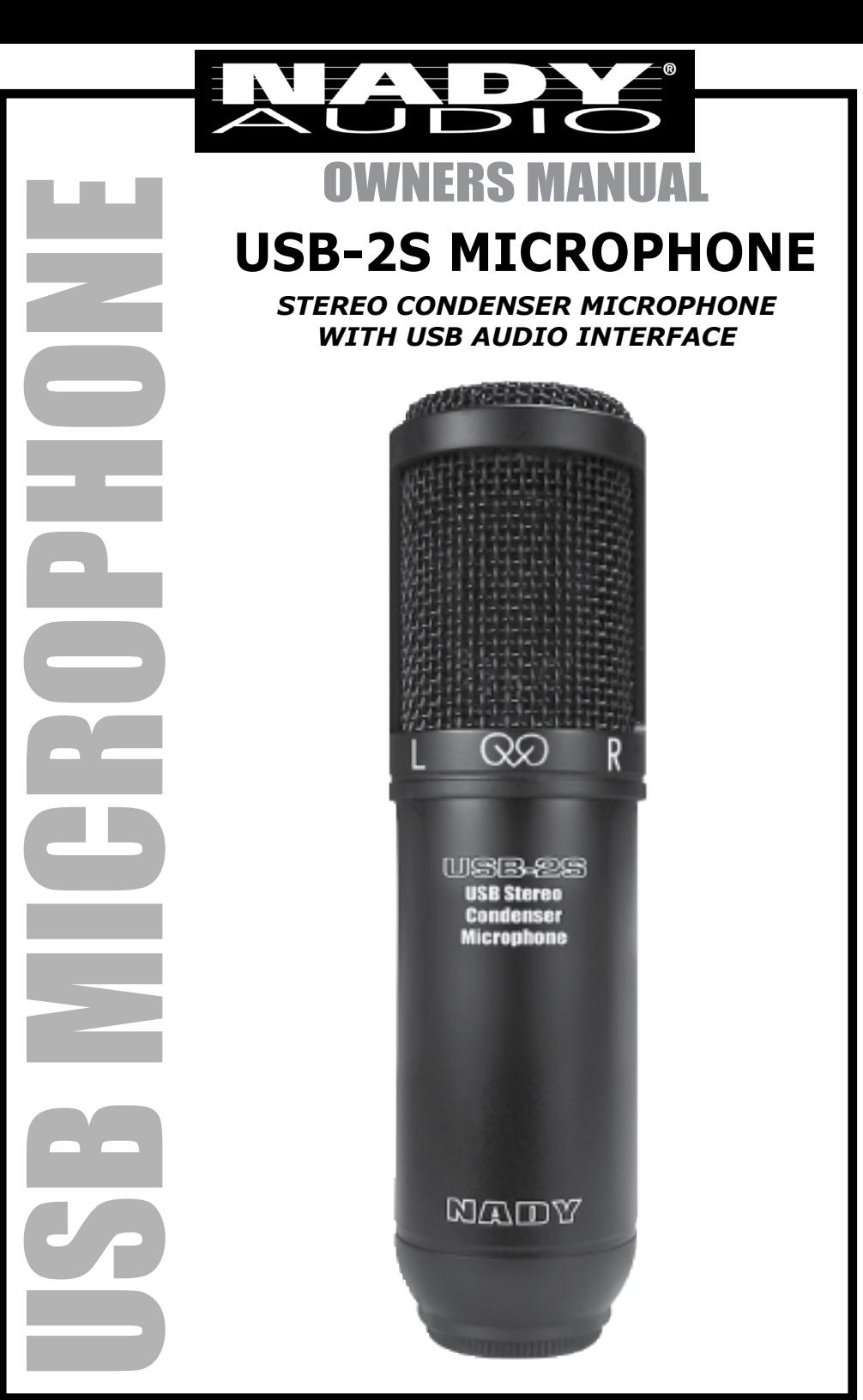

# USB-2S MICROPHONE

# *STEREO CONDENSER MICROPHONE WITH USB AUDIO INTERFACE*

Congratulations on your purchase of the Nady USB-2S Condenser Microphone. The USB-2S allows for stereo recording to a computer such as live performances in any environment. It is a useful tool for VOIP, multimedia, news and broadcast applications using netbooks and laptops for remote stereo recording of concerts, lectures, or even ambient outdoor sounds in stereo for and TV. With the USB-2S you are given the opportunity to record performances and sound effects from anywhere in the world on a computer in full stereo.

## **FEATURES**

- Perfect for high quality stereo recordings of vocals and acoustic instruments
- Two capsules in an X/Y pattern
- Connects directly to any computer with a USB 2.0 (or higher) input port for easy plug & play operation
- Features two large pressure-gradient condenser gold-sputtered diaphragm for warm, natural reproduction
- Full frequency response with rich warmth and crisp, transparent audio
- Minimal noise, wide dynamic range, and maximum SPL capacity
- Rugged compact construction with protective mesh grill
- Basemount mic holder fits any standard mic stand
- 10' USB cable included

# **UNPACKING, INSPECTION, STORAGE AND TRANSPORT**

Your USB-2S microphone was carefully packed at the factory, and the carton was designed for protection during shipping. Please retain this container in the unlikely event the microphone needs to be returned for servicing.

# **STANDARD ITEMS SUPPLIED OPTIONAL ACCESSORIES**

USB-2S Microphone 10' USB cable Microphone Basemount User Guide Warranty Card Shockmount (SSM-3) Foam windscreen (FW-2) Microphone Pop Filter with stand clamp (MPF-6) Mic stand with boom (MST-5B) Microphone shockmount/pop filter (SSPF-4) Sony Acid 8 Software

#### **GETTING STARTED** *Windows 7 / Vista*

- 1. Connect the USB-2S to the computer using the supplied USB cable. The LED will light to indicate that the microphone is receiving USB power. Windows will automatically install the drivers. The USB-2S is now recognized as a windows audio input device.
- 2. The USB-2S should be recognized and assigned as default input device. Should this not occur, it can be assigned manually by accessing Sounds and Audio Devices in Control Panel. To set your USB-5H as the default device and change computer-controlled gain, access the control panel Select "Nady USB Microphone" as Sound recording Default device under the Audio tab. Most recording software allows user to select which device to use within the program itself.
- 4. Adjust headphone level using volume control on the USH-2S microphone

# *Windows XP*

 1. Connect the USB-2S to the computer using the supplied USB cable. The LED will light to indicate that the microphone is receiving USB power. Windows will automatically install the drivers. The USB-2S is now recognized as a windows audio input device.

2. The USB-2S should be recognized and assigned as default input device. Should this not occur, it can be assigned manually by accessing Sounds and Audio Devices in Control Panel. To set your USB-2S as the default device and change computer-controlled gain, access the control panel Select "Nady USB come nuture reference. Do not at

Microphone" as Sound recording Default device under the Audio tab. Most recording software allows user to select which device to use within the program itself.

3. Adjust headphone level using volume control on the USH-2S microphone

# **Mac OSX**

1. Connect the USB-2S to the computer using the supplied USB cable. The LED will light to indicate that the microphone is receiving USB power.

2. Configure your DAW software to select the microphone as your input device. This can usually be done in your Hardware Options by selecting "Nady USB Microphone".

3 The USB-2S should be recognized and assigned as default input device. Should this not occur, it can be assigned manually by accessing Sound options under System Preferences. The microphone LED will blink when it is communicating properly with your software.

4. Adjust headphone level using volume control on the USH-2S microphone

Depending on the application, the mic can either be handheld or mounted on any microphone stand or desktop stand with the supplied mount. Be aware of feedback. This can be caused by microphone being too close to speakers. Experimenting with the position of the mic with respect to the audio source will ensure the optimum results you are seeking in any given application.

# **SPECIFICATIONS**

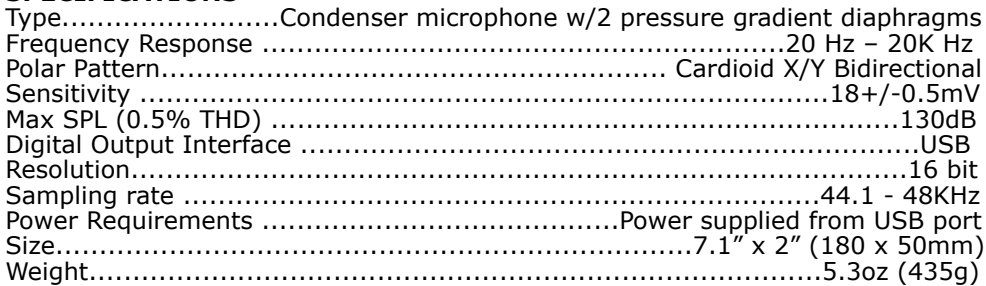

# **PRECAUTIONS**

• The USB-2S should never be dropped or subjected to extreme shock. Store only in a padded case to protect it during transport.

• Keep the microphone away from extremely high temperatures (above 140°F or 60°C ) and humidity. Avoid leaving the microphone in direct sunlight for long periods of time.

• When using the microphone outdoors, avoid prolonged exposure to moisture.

• To protect the mic cartridge and ensure the longest possible useful life, it is highly recommended that for vocal applications, an external foam windscreen be used over the ball grille. This will prevent the buildup of saliva and perspiration on the cartridge diaphragm, which degrades performance and shortens the useful life of the microphone. This will also eliminate wind noise when the mic is used in a windy outdoor environment.

# **SERVICE**

(U.S.) Should your Nady USB-2S require service, please contact the Nady Customer Service Department via telephone: (510) 652-2411 or e-mail: service@nady.com. (INTERNATIONAL) For service, please contact the Nady distributor in your country through the dealer from whom you purchased this product. The warranty card supplied with this system provides valuable warranty and service information. Store it in a safe place for future reference. Do not attempt to service this unit yourself as it will void your warranty.

Free Manuals Download Website [http://myh66.com](http://myh66.com/) [http://usermanuals.us](http://usermanuals.us/) [http://www.somanuals.com](http://www.somanuals.com/) [http://www.4manuals.cc](http://www.4manuals.cc/) [http://www.manual-lib.com](http://www.manual-lib.com/) [http://www.404manual.com](http://www.404manual.com/) [http://www.luxmanual.com](http://www.luxmanual.com/) [http://aubethermostatmanual.com](http://aubethermostatmanual.com/) Golf course search by state [http://golfingnear.com](http://www.golfingnear.com/)

Email search by domain

[http://emailbydomain.com](http://emailbydomain.com/) Auto manuals search

[http://auto.somanuals.com](http://auto.somanuals.com/) TV manuals search

[http://tv.somanuals.com](http://tv.somanuals.com/)